# TDT<sup>®</sup> Your experts in DATA

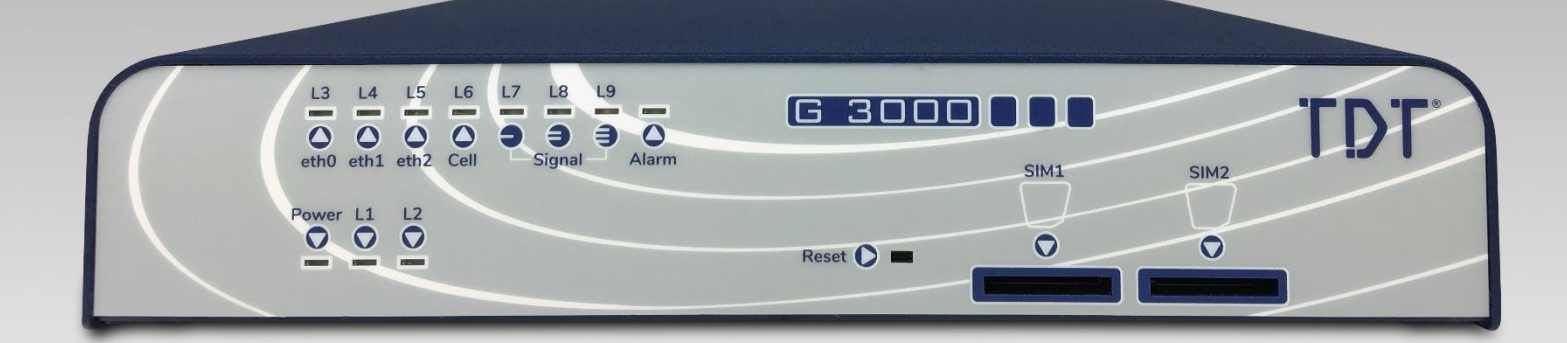

# Initial start-up guide: G3000 series

**TDT AG Siemensstraße 18 84051 Essenbach Germany**

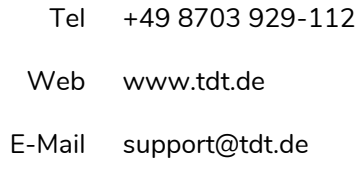

#### **Note**

➢ The EU declaraction of conformity can be downloaded via *[download.tdt.de](http://download.tdt.de/)* while the manual is directly accessible via *<https://tdt.router/manual>* or *<https://192.168.0.50/manual>*.

# 1  $\overline{\mathbf{A}}$  Safety instructions

This documentation contains instructions that need to be complied with for the safety of the user and/or to prevent damage to the G3000 series.

As part of ongoing security testing TDT always strives to design its products as secure as possible and attaches great importance to compliance with current safety and quality standards during development and regular firmware updates.

## **1.1 General safety instructions**

- The operation of the router is only permitted with the intended voltage supply.
- Heat should be avoided despite low heat build-up in order to prevent damage to the device.
- The router should not be put into operation near highly flammable or explosive gases/liquids as with all electrical equipment.
- Do not use in wet or splash-endangered areas as this could result in electric shocks and/or short-circuiting
- Fluids entering the chassis are to be avoided.
- $\bullet$ Ensure to turn off the voltage supply before opening the housing cover in order to avoid danger to the user and damage to the device.
- $\Omega$ There may be sharp edges and tips inside the router, so careful handling is recommended.
- Only use the G3000 router and its attachments in a flawless and undamaged condition.
- **C** Repairs may only be held by technicians authorized by the manufacturer.
- The warranty claim expires due to modifications / repairs carried out by the customer.
- The device has to be immediately shut down and separated from the power supply if malfunctions / damage or the cause of another danger is suspected.

# **1.2 Safety instructions for devices with cellular equipment**

If the router contains a GSM modem and/or WLAN transmitter module, the following must also be considered:

- **IMPORTANT!** Mobile radio routers work with radio signals based on cellular networks. It cannot be guaranteed a connection can be established in all situations. The router can therefore **only be used conditionally for critical communication**.
- Antennas should be placed at a distance of at least one meter away from people.
- The router must not be used in hospitals or in places where medical equipment is installed. Medical equipment usually reacts very sensitively to high-frequency radio waves.
- Cardiac pacemakers and / or hearing aids can be disrupted or destroyed by interferences of mobile radio or WLAN routers. People using such aids should not be near the router when it is in operation and hold the minimum distance of at least 25 centimeters.
- $\bullet$ Mobile radio or WLAN routers must not be used on aircrafts. The operation of radio transmission systems is generally prohibited on planes in order to avoid a disturbance of the electronics.
- Mobile radio or WLAN routers receive and transmit high-frequency radiation while they are in operation. It should be noted that interferences may occur when the router is put near electrical devices (e.g. microwaves, televisions, etc.) or other insufficiently shielded equipment.
- Only insert or replace the SIM card in a voltage-free state.

# **2.1 Package contents**

The following accessories are included with the G3000 router:

- **o** Router
- Power supply (12V, 2A)
- Ethernet-/LAN-cable
- Antenna for mobile radio \*)
- Antenna for WiFi \*\*)

# **2.2 Front side**

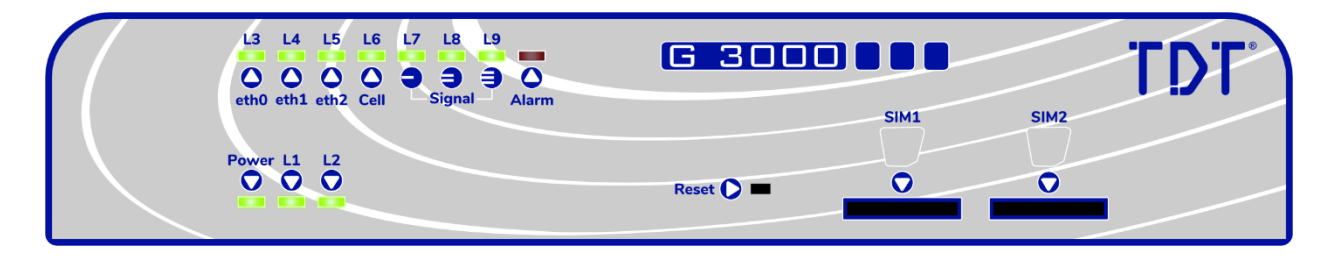

On the front of the G3000 router are arranged from left to right:

**o** Status LEDs:

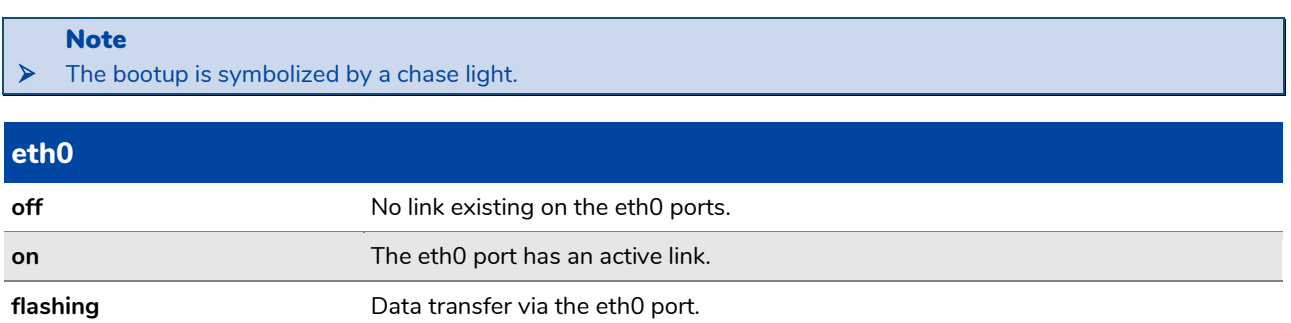

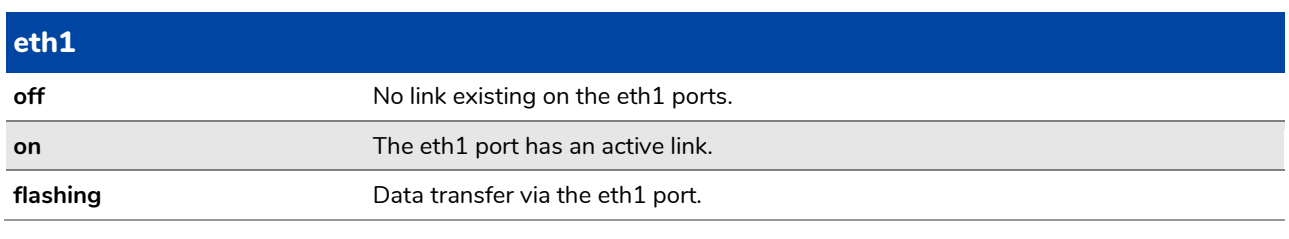

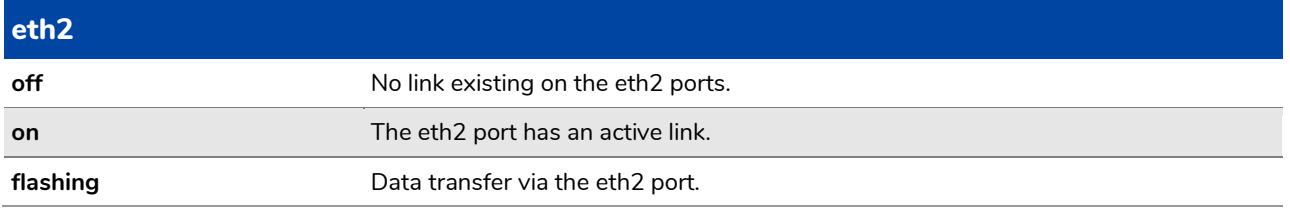

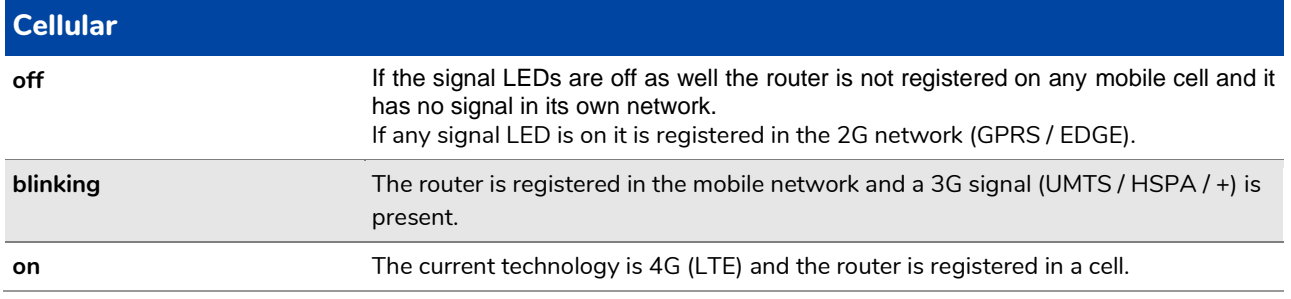

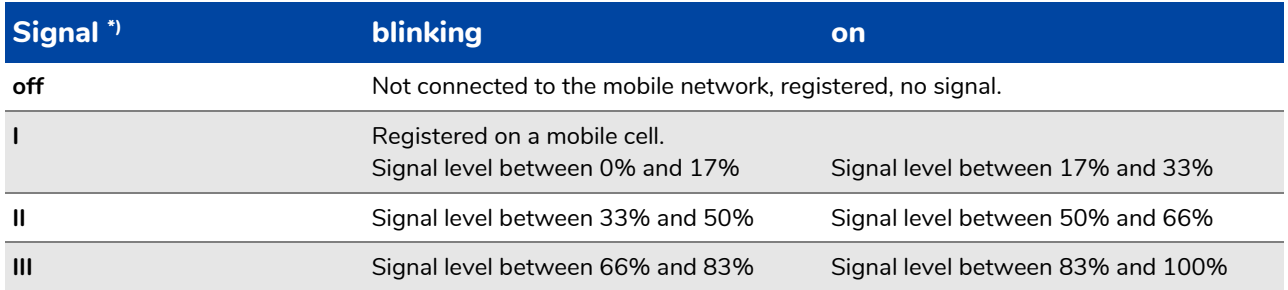

### **Alarm**-LED to display important / critical events.

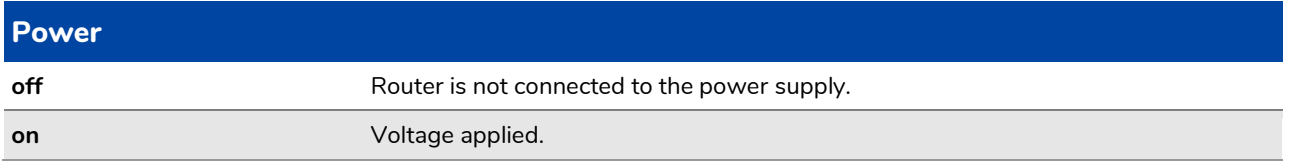

#### **Reset** button

![](_page_3_Picture_223.jpeg)

#### SIM card slots **SIM1and SIM2** \*)

# **2.3 Rear side**

![](_page_3_Figure_7.jpeg)

![](_page_3_Picture_224.jpeg)

# **2.4 Initiation**

#### Warning

➢ To prevent damage to the device or the SIM card, said card is only to be inserted or removed in a voltage-free state!

#### Caution

- ➢ To prevent damage caused by condensation the router must be brought to room temperature before it is supplied with voltage.
- $\triangleright$  Therefore, the router should be taken out of the packaging about one hour before initiation.
- In order to avoid damage to the device, handle with care.
- 1. Carefully open the transport packaging.
- 2. Take out the router by folding the cardboard flaps upwards and pulling out the device under the foil.
- 3. Connect the necessary cables to the router, for example:
	- a. Ethernet cable to the *eth1*-Port.
	- b. Ethernet cable to the **eth0**-Port.
	- c. Antenna cables to the Cellular MAIN and MIMO \*) .
- 4. Only now connect the router to the power supply.
- 5. As soon as the initiation process is completed the router can be reached via IP.

#### Caution

It can take up to two minutes for the router to be reachable when booting the first time.

# **2.5 Login details and IP addresses**

The G3000 series devices have the IP address **192.168.0.50** assigned to **eth1** by "factory default", additionally the user is **root**. The password is individually generated for each router during production process and printed on the nameplate.

Besides, IP addresses are also provided via DHCP in the standard configuration. Here the range is defined from **192.168.0.100** to **192.168.0.250**.

![](_page_4_Picture_234.jpeg)

#### Caution

- $\triangleright$  In the delivery state, the G3000 has an individual password which can be found on the nameplate.
- Anyway, it is highly recommended to assign an individual password before starting a configuration!
- Before mounting the device, write down the password in order to retain access after a factory reset.

# **2.6 Manual**

The manual included is suitable for the characteristics and firmware version on the router.

It can be accessed both in the menu of the web interface, under **Help > Handbook**, as well as without login:

or

*<https://192.168.0.50/manual>*

#### **Note**

➢ The manual, which can be accessed without login, can be saved locally via the **Save page** function of the browser.

All necessary information (for example pictures) is contained in a document.

# **2.7 How to connect to the router?**

In order to be able to configure the router on the one hand the web interface can be utilized for an easy configuration in the web browser. On the other hand, you have the option to connect yourself directly to the router via SSH or serial.

#### Caution

When trying to access the router via eth1 the PC must be located in the same network as the router.

#### **Note**

- ➢ On **eth1** IPs are provided via DHCP by default configuration.
- ➢ If the IP address is not automatically obtained, an IP address from the range *192.168.0.0/24* is required. For example, *192.168.0.1* with subnet mask *255.255.255.0.*

## **2.7.1 Access via the web interface**

To get to the web interface of the G3000 via a browser, simply enter the IP address of the router in the address bar. In the delivery state the IP address of lan is set to *192.168.0.50*. The router is also further accessible via the name *tdt.router*.

Since the web interface can only be accessed via SSL, *https://* must be prepended before the IP address.

```
Example:
https://tdt.router or https://192.168.0.50
```
In the now appearing login window you authenticate yourself with the username *root* and the corresponding password*.*

```
Caution
It is highly recommended to assign a password before starting a configuration!
```
## **2.7.2 Command line**

The router also has a command line at its disposal that can be used to easily run analyses.

The shell can be accessed via IP or serial via the RS-232 configuration port on the back of the G3000. In both cases access can be realized, for example, by using the open source software PuTTY. Recommended PuTTY configurations can be found in the manual.

#### **Secure shell (SSH) via IP**

For SSH access you open PuTTY, enter the IP of the G3000 at the **Host Name (or IP address)** and click the **Open** button. In the newly opened window, log on to the system with the username *root* and the corresponding password.

In a Linux environment access can be gained directly via the terminal by using the command *ssh root@192.168.0.50*.

#### 2.7.2.2 Serial via RS-232 configuration port

In order to access the G3000 via serial, a terminal program is required. The connection can also be established via PuTTY.

First connect the router with a null modem cable via the Console port to the computer.

The following chart shows the values that must be configured in the terminal program in addition to the COM port for the serial interface.

![](_page_6_Picture_148.jpeg)

To get the login prompt, press the Enter key ↵ once. Afterwards you can log on to the system with the user *root* and the corresponding password.

# **2.8 Internet connection**

The G3000 offers various ways to establish an Internet connection. First of all, there is the **eth0** port to implement various gateway connections or a connection via an external modem in addition to mobile radio with MultiSIM Support\*) .

Further information on this can be found in the manual.

![](_page_6_Picture_149.jpeg)

#### Caution

- ➢ The interface **wwan**\*) (mobile radio) is not initialized by default.
- ➢ ICMP packets are actively sent by the router when checking the individual connection paths.

# **3 Software**

# **3.1 WRITTEN OFFER TDT AG**

The software included in this product contains copyrighted software that is licensed under the GPL or the LGPL.

A copy of these licenses is included in the documentation.

Anyone may obtain the complete corresponding source code from us for a period of three years after our last shipment of this product by sending a request (including the name of the covered binary) via mail or e-mail.

We may charge a nominal fee to cover the cost of the media and distribution.

TDT AG Siemensstraße 18 84051 Essenbach Germany *[info@tdt.de](mailto:info@tdt.de)*

# **3.2 Open Source Software Licenses**

This product includes software developed by the Apache Group for use in the Apache HTTP server project (*<http://www.apache.org/>*).

This product includes software developed by the OpenSSL Project for use in the OpenSSL Toolkit (*<http://www.openssl.org/>*).

# **4 EU declaration of conformity**

Hereby, TDT declares that the radio equipment type G3000-L, G3000-W or G3000-LW is in compliance with Directive 2014/53/EU.

The full text of the EU declaration of conformity is available at the following internet address: *[download.tdt.de](http://download.tdt.de/)*.

Hereby, TDT declares that the telecommunication terminal equipment type G3000 is in compliance with Directive 2014/35/EU.

The full text of the EU declaration of conformity is available at the following internet address: *[download.tdt.de](http://download.tdt.de/)*.